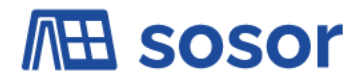

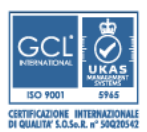

# AVVISO PUBBLICO PER IL FINANZIAMENTO DI PERCORSI FORMATIVI VOLTI ALLA CERTIFICAZIONE DI PROFILI DI QUALIFICAZIONE INSERITI NEL REPERTORIO REGIONALE DEI PROFILI DI QUALIFICAZIONE (RRPQ)

# **MODALITÀ DI ISCRIZIONE AI CORSI GRATUITI**

1. Dopo aver siglato il Patto Di Servizio Personalizzato e la DID (dichiarazione di immediata disponibilità) presso i Centri per l'impiego di pertinenza, collegati a **www.sardegnalavoro.it** dal menu in alto a destra.

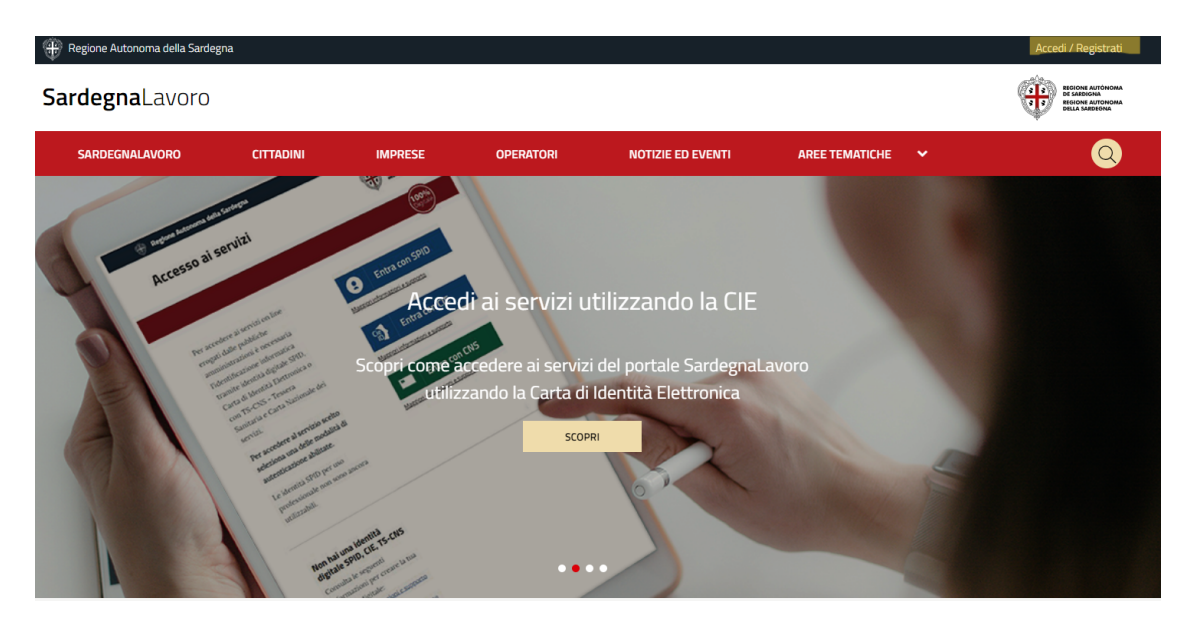

2. Accedi al portale SardegnaLavoro ed autenticati tramite Identità Digitale.

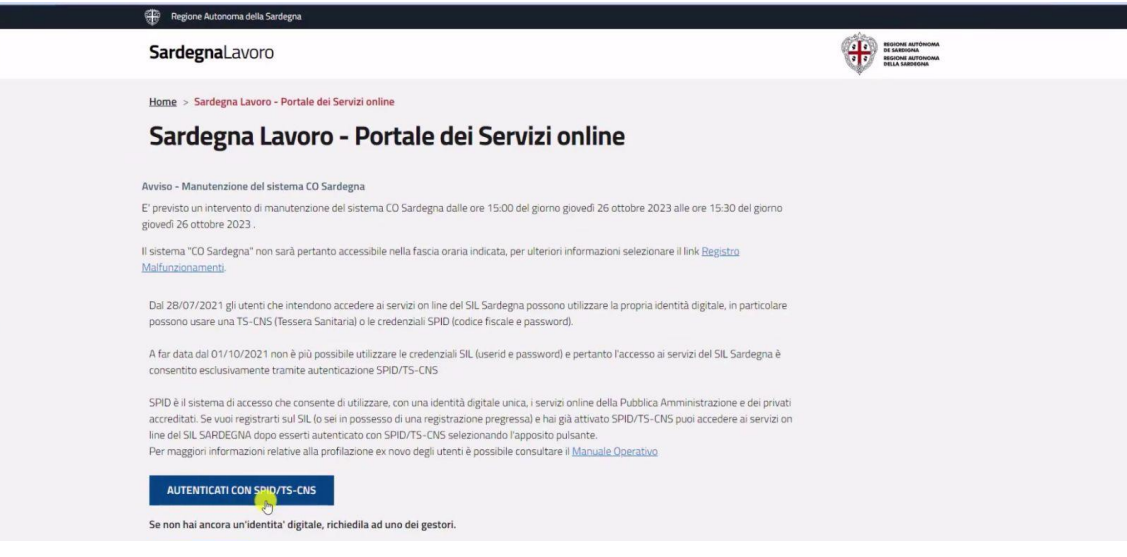

### Cagliari

ſ

Viale Armando Diaz, 29 09125 Cagliari (CA) - Tel. 070 27 96 700 P. IVA 02255470920 - Cod. Fisc. 92006950924

### Firenze

Viale Belfiore, 41 50144 Firenze (FI) - Tel. 055 93 63 999 Email: info@sosor.eu - PEC: sosor@cgn.legalmail.it

### Bari

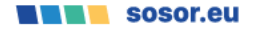

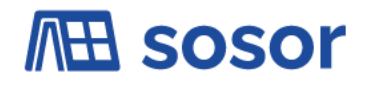

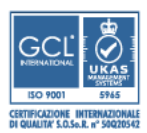

3. Una volta effettuato l'accesso all'area personalizzata "Cittadino" espandi la voce "Area Servizi" del menu principale.

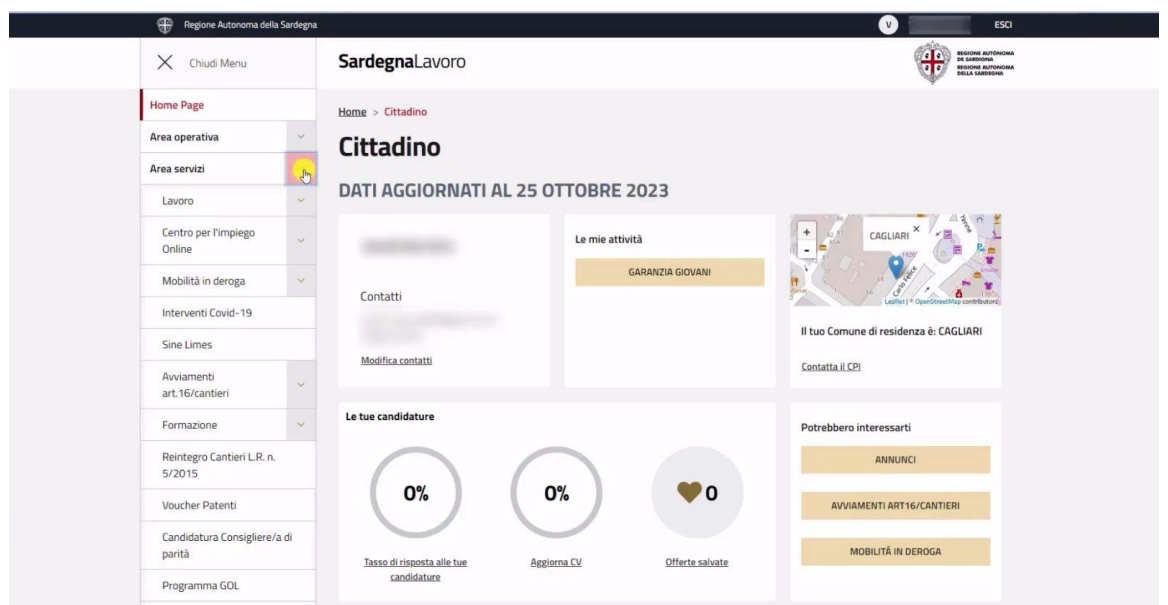

4. Sempre nel menu laterale, espandi la voce "Formazione" e seleziona la voce "Cerca profilo di qualificazione" sottostante.

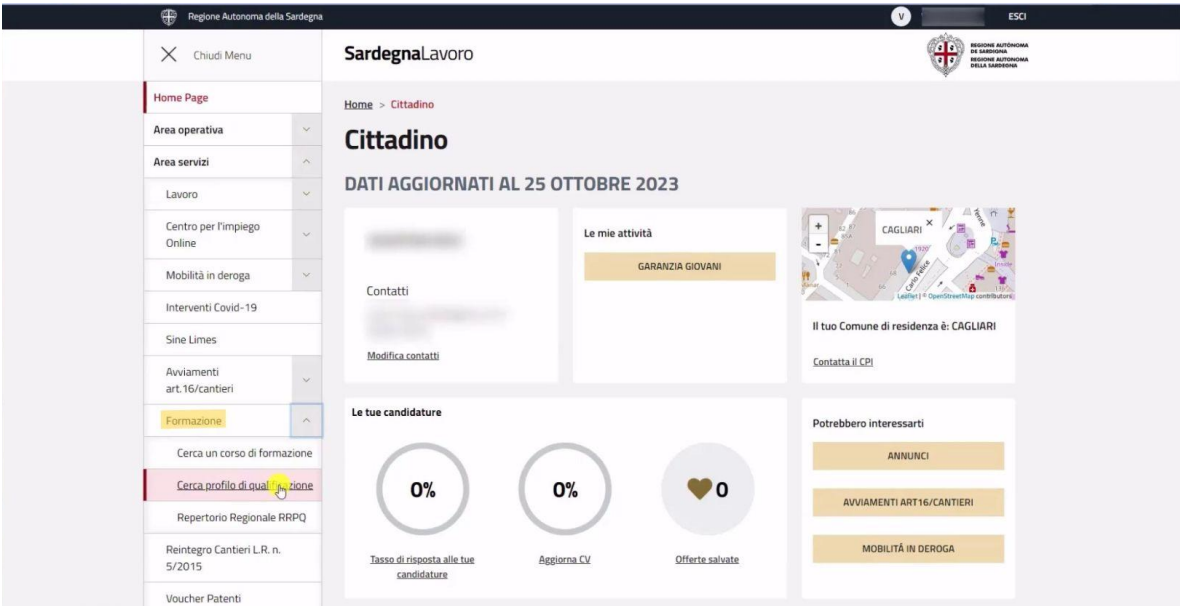

## Cagliari

Viale Armando Diaz, 29 09125 Cagliari (CA) - Tel. 070 27 96 700 P. IVA 02255470920 - Cod. Fisc. 92006950924

#### Firenze

Viale Belfiore, 41 50144 Firenze (FI) - Tel. 055 93 63 999 Email: info@sosor.eu - PEC: sosor@cgn.legalmail.it

### Bari

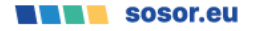

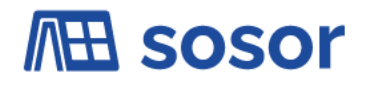

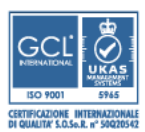

5. Nella pagina, leggi le istruzioni, poi fai clic sul pulsante "PROCEDI" per proseguire, verrai indirizzato alla pagina di scelta del percorso formativo.

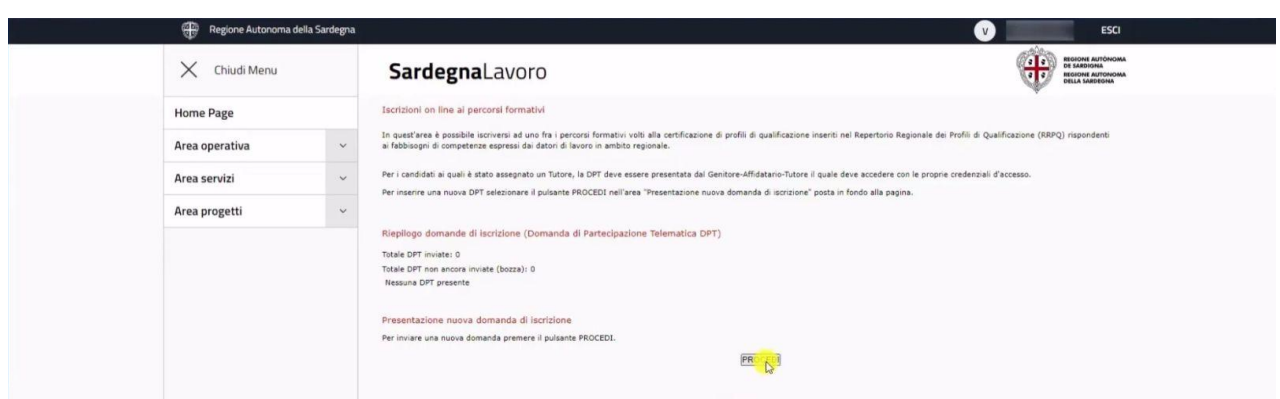

6. In quest'area potrai cercare i percorsi di formazione d'interesse, compilando i relativi campi presenti sulla pagina. Inserisci il codice del Percorso di Qualifica desiderato consultando il Catalogo Corsi Sosor qui di seguito:

[sosor.eu/wp-content/uploads/2023/11/Percorsi-formativi-GRATUITI-di-certificazione-Profili-di-qualific](https://sosor.eu/wp-content/uploads/2023/11/Percorsi-formativi-GRATUITI-di-certificazione-Profili-di-qualifica.pdf) [a.pdf](https://sosor.eu/wp-content/uploads/2023/11/Percorsi-formativi-GRATUITI-di-certificazione-Profili-di-qualifica.pdf)

Fai clic sul pulsante "CERCA" per consultare l'elenco dei percorsi disponibili.

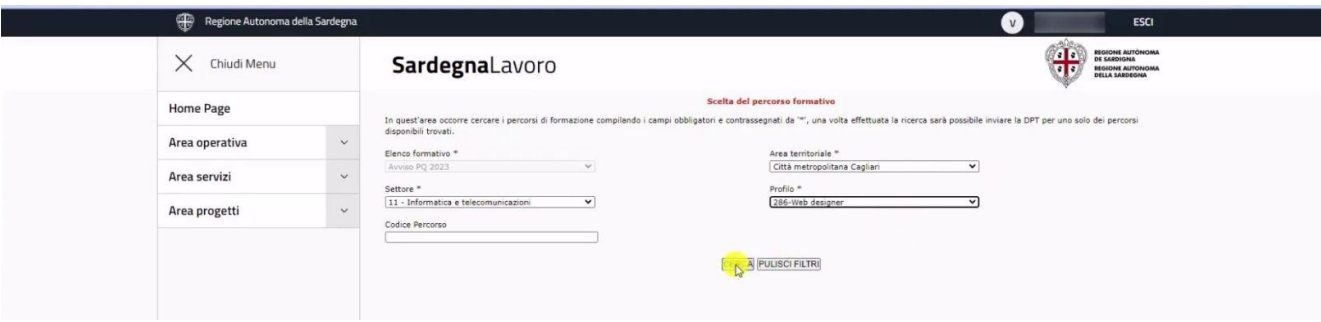

#### Cagliari

Viale Armando Diaz, 29 09125 Cagliari (CA) - Tel. 070 27 96 700 P. IVA 02255470920 - Cod. Fisc. 92006950924

## Firenze

Viale Belfiore, 41 50144 Firenze (FI) - Tel. 055 93 63 999 Email: info@sosor.eu - PEC: sosor@cgn.legalmail.it

#### Bari

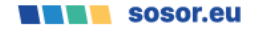

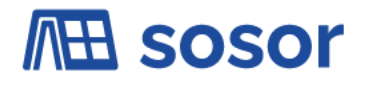

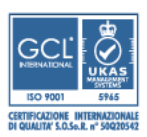

7. Dentro l'elenco, seleziona l'icona presente nella colonna "Operazioni" corrispondente al percorso di tuo interesse.

Assicurati che il corso che desideri frequentare presenti lo stesso codice presente nel Catalogo Corsi Sosor.

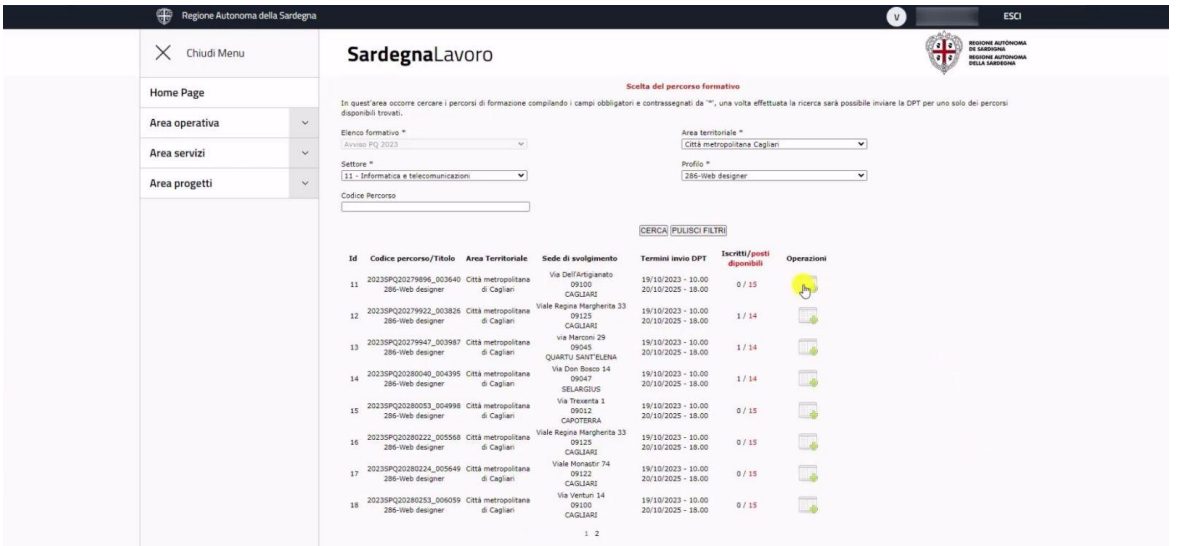

8. Infine, inserisci i dati richiesti (relativi a Percorso formativo, Richiedente, Candidato, Dichiarazioni e Allegati) e compila la DPT per effettuare la domanda d'iscrizione.

Sosor si impegna a verificare periodicamente il numero di allievi iscritti per ciascun corso e al raggiungimento del numero di allievi richiesto, la classe verrà contattata per le informazioni relative all'avvio dei corsi.

Se hai bisogno di supporto puoi contattarci all'indirizzo e-mail **iscrizioni@sosor.eu** o telefonicamente al numero **070 2796700**.

Per maggiori informazioni riguardo i Percorsi formativi gratuiti di certificazione Profili di Qualifica erogati da Sosor, visita il sito: [sosor.eu/percorsi-formativi-gratuiti-di-certificazione-profili-di-qualifica.](https://sosor.eu/percorsi-formativi-gratuiti-di-certificazione-profili-di-qualifica/)

### Cagliari

Viale Armando Diaz, 29 09125 Cagliari (CA) - Tel. 070 27 96 700 P. IVA 02255470920 - Cod. Fisc. 92006950924

### Firenze

Viale Belfiore, 41 50144 Firenze (FI) - Tel. 055 93 63 999 Email: info@sosor.eu - PEC: sosor@cgn.legalmail.it

### Bari

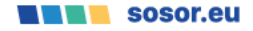